## **Options for stereo sound**

Stereo options are available either as an integrated chip or as a separate USB adapter.

#### **Two-channel audio interface with balanced XLR outputs**

- Audio card embedded into the Picturall server chassis
- XLR connectors integrated to Picturall server I/O
- This option is available at purchase

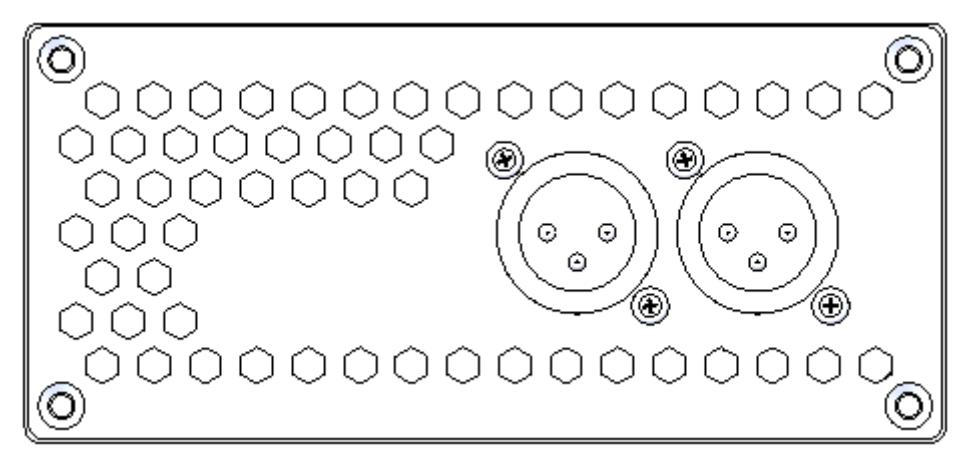

### **Dante AVIO USB IO Adapter 2 x 2**

- External USB adapter for stereo audio output
- 2 Dante outputs at 48 kHz / 24 bits
- Sold separately

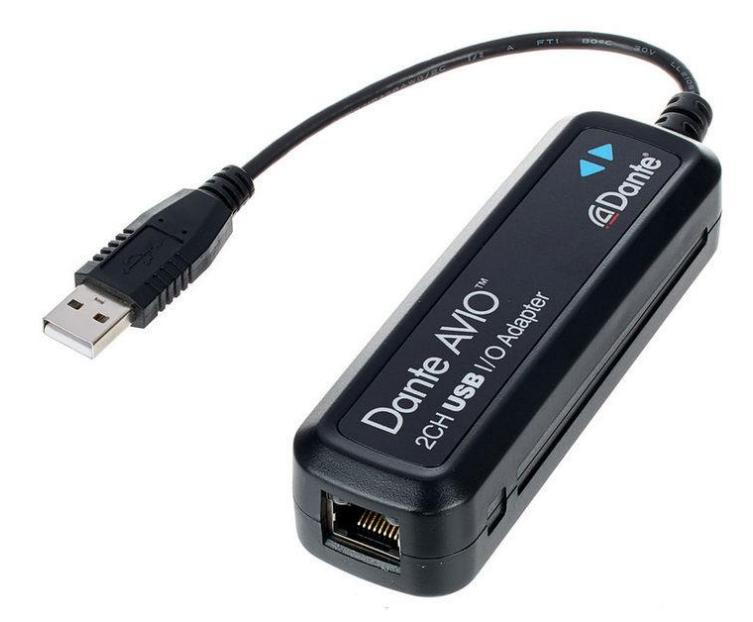

# **Options for multichannel interface**

For multichannel audio solution we recommend the two following external USB soundcards: RME Fireface UFX II and RME Fireface UCX. Please note that you need to have the server software 2.7.0 installed to use these RME cards.

### **RME Fireface UFX II**

Rackmount external (USB) soundcard with 22 channels of audio.

- 12 Analog channels
	- o mapped to channels 1-12 in the audio matrix (in Picturall Commander)
- 2 AES channels
	- o mapped to channels 13 and 14 in the audio matrix
- 8 ADAT channels
	- o mapped to channels 15-22 in the audio matrix

Using RME Fireface UFX II with a Picturall server requires turning on Class Compliant mode:

- Remove USB cable from the UFX II. Press SETUP/REV
- Turn encoder 1 until Options appears in the display
- Turn encoder 2 until Hardware/Diagnosis appears
- Push encoder 2 several times to select the entry CC Mode
- Turn encoder 2 to activate CC mode
- The UFX II reboots, after which it will be in Class Compliant mode
- The green CC state LED will light up as soon as a USB connection is detected

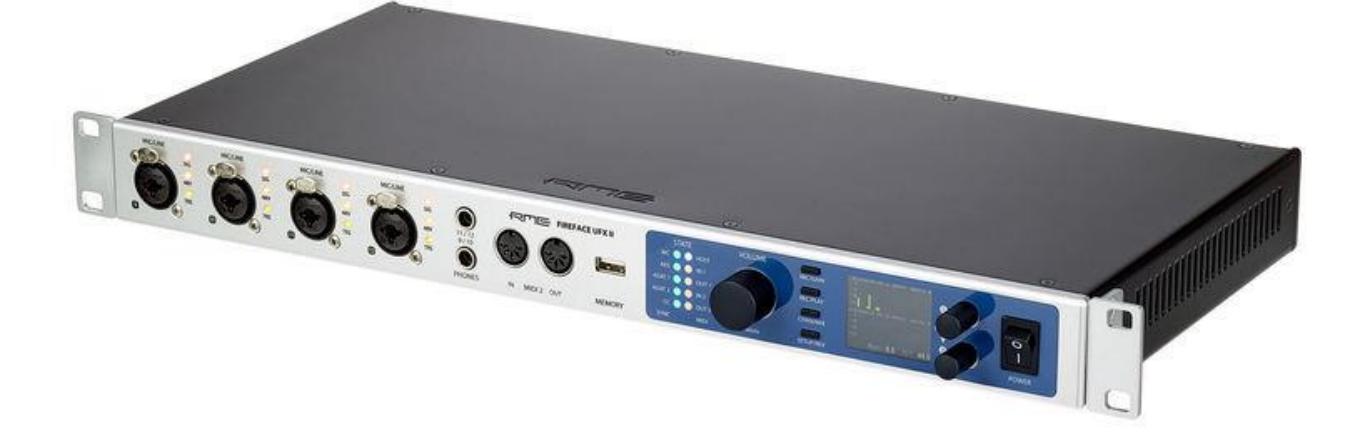

### **RME Fireface UCX**

Compact pro external audio solution (USB) with 18 channels of audio.

- 8 Analog channels
	- o mapped to channels 1-8 in the audio matrix (in Picturall Commander)
- 2 S/PDIF channels
	- o mapped to channels 9 and 10 in the audio matrix
- 8 ADAT channels
	- o mapped to channels 11-18 in the audio matrix

The 8 ADAT channels will by default just be duplicates of the 8 analog channels. To use them independently, you need to use the encoder knob to turn channels to "SU", press once, dial until you see "C8" and then press and hold for a couple seconds.

Using RME Fireface UCX requires turning on Class Compliant mode on the audio interface itself.

- Connect the UCX to power and switch it on
- Turn the encoder knob in Channel mode until *SU* appears in the display
- Press the knob once to activate Level mode
- Turn the knob until *CC* is shown in the display, then press and hold the encoder until the display shows *on* (pressing the knob again will make the display show *of*, indicating CC mode is inactive)
- The unit will reboot, all LEDs will light up, after which it will be in Class Compliant mode

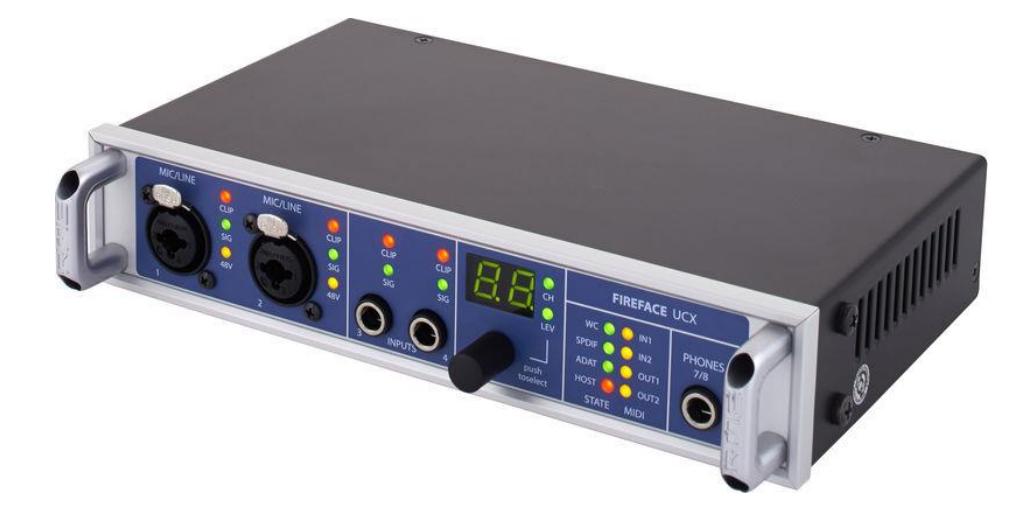

## **Other audio options for Picturall Media Servers**

New audio cards are tested regularly to provide different options for our customers. Ask more about the other supported audio options from your Analog Way reseller or from Analog Way support.